# **User Interface - Bug #2897**

Bug # 2677 (New): fix drawing and functional differences between P2J GUI and 4GL GUI

# **image based button become distorted on exit after disable/enable cycle**

12/02/2015 05:37 PM - Eugenie Lyzenko

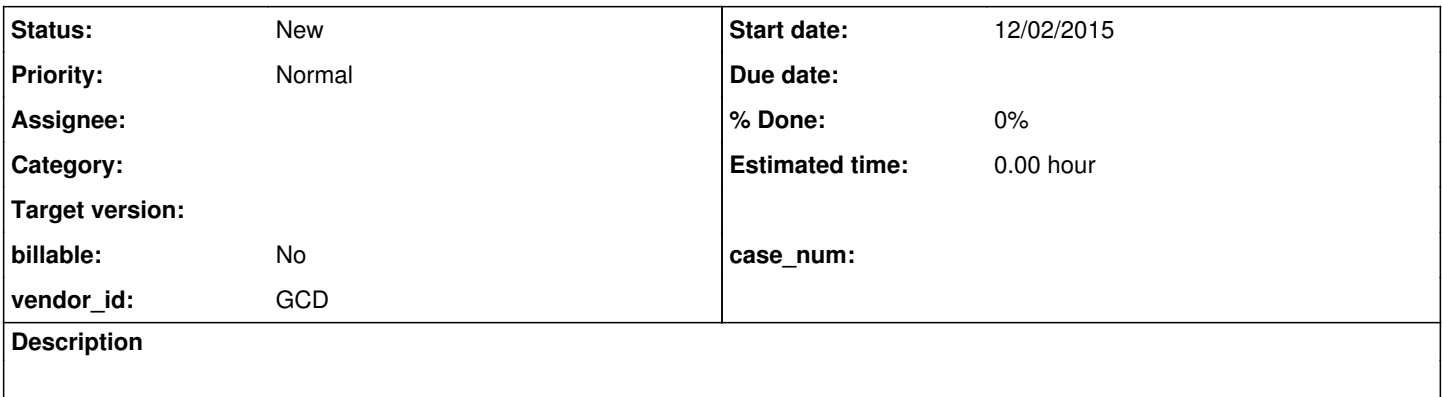

## **History**

## **#1 - 12/02/2015 05:45 PM - Eugenie Lyzenko**

*- File btn\_test5\_web\_distortion\_2677b\_10982.jpg added*

This issue is Web client related only. In Swing it is OK. The testcases is ./button/gui\_btn\_test5.p. To recreate:

- 1. Press Enable/Disable button to disable image based button.
- 2. Press Enable/Disable button once again to enable image based button.
- 3. Press Quit button to exit application.

At this time the image based button become distorted as on the attached picture.

The issue is active since at least 10976 revision of the 2677b. May be even from (10974-10975)

Note. If after step 2 press image based button at least once - everything become OK.

## **#2 - 12/04/2015 07:31 AM - Greg Shah**

From Sergey:

The last log's lines were produced by clicking "Quit" button according to your scenario . It looks like a line x1 = 8; y1 = 18; x2 = 392; y2 = 18 but it should be translated. It should be investigated.

START DRAWING CYCLE FOR WINDOW 1 PaintPrimitives.CLIP  $1; x = 0; y = 0;$  width = 409; height = 542 PaintPrimitives.CLIP 2;  $x = 4$ ;  $y = 515$ ; width = 400; height = 22 PaintPrimitives.SET\_COLOR  $r = 212$ ;  $g = 208$ ;  $b = 200$ PaintPrimitives.FILL\_RECT  $x = 4$ ;  $y = 515$ ; width = 400; height = 22 PaintPrimitives.TRANSLATE\_PUSH  $1$ ;  $x = 4$ ;  $y = 515$ PaintPrimitives.SET\_COLOR  $r = 212$ ;  $g = 208$ ;  $b = 200$ PaintPrimitives.FILL\_RECT  $x = 0$ ;  $y = 0$ ; width = 400; height = 22 PaintPrimitives.SET\_COLOR  $r = 255$ ;  $g = 255$ ;  $b = 255$ PaintPrimitives.DRAW\_LINE  $x1 = 0$ ;  $y1 = 0$ ;  $x2 = 399$ ;  $y2 = 0$ PaintPrimitives.SET\_COLOR  $r = 128$ ; g = 128; b = 128 PaintPrimitives.DRAW\_LINE  $x1 = 7$ ;  $y1 = 3$ ;  $x2 = 7$ ;  $y2 = 18$ PaintPrimitives.DRAW\_LINE x1 = 8; y1 = 3; x2 = 392; y2 = 3

PaintPrimitives.SET\_COLOR  $r = 255$ ;  $g = 255$ ;  $b = 255$ PaintPrimitives.DRAW\_LINE  $x1 = 393$ ;  $y1 = 3$ ;  $x2 = 393$ ;  $y2 = 3$ PaintPrimitives.DRAW\_LINE  $x1 = 8$ ;  $y1 = 18$ ;  $x2 = 392$ ;  $y2 = 18$ PaintPrimitives.SET\_COLOR  $r = 0$ ;  $q = 0$ ;  $b = 0$ PaintPrimitives.SET\_FONT PaintPrimitives.SET\_FONT\_STYLE PaintPrimitives.TRANSLATE\_PUSH 2;  $x = 9$ ;  $y = 3$ PaintPrimitives.CLIP  $3; x = 0; y = 0;$  width = 384; height = 17 PaintPrimitives.DRAW\_STRING text = Procedure complete. Press space bar to continue.;  $x = 0$ ;  $y = 16$ ; centered = true PaintPrimitives.NO\_CLIP 2 PaintPrimitives.TRANSLATE\_POP 1; x = -9; y = -3 PaintPrimitives.SET\_COLOR  $r = 255$ ;  $g = 255$ ;  $b = 255$ PaintPrimitives.FILL\_POLYGON PaintPrimitives.SET\_COLOR r = 128; g = 128; b = 128 PaintPrimitives.FILL\_POLYGON PaintPrimitives.SET COLOR  $r = 212$ ;  $g = 208$ ; b = 200 PaintPrimitives.FILL\_POLYGON PaintPrimitives.SET\_COLOR  $r = 255$ ;  $g = 255$ ;  $b = 255$ PaintPrimitives.FILL\_POLYGON PaintPrimitives.SET\_COLOR  $r = 128$ ;  $g = 128$ ;  $b = 128$ PaintPrimitives.FILL\_POLYGON PaintPrimitives.SET\_COLOR  $r = 212$ ;  $g = 208$ ;  $b = 200$ PaintPrimitives.FILL\_POLYGON PaintPrimitives.SET\_COLOR  $r = 255$ ;  $g = 255$ ;  $b = 255$ PaintPrimitives.FILL\_POLYGON PaintPrimitives.SET\_COLOR  $r = 128$ ;  $g = 128$ ; b = 128 PaintPrimitives.FILL\_POLYGON PaintPrimitives.SET\_COLOR  $r = 212$ ;  $g = 208$ ; b = 200 PaintPrimitives.FILL\_POLYGON PaintPrimitives.SET\_COLOR  $r = 255$ ;  $g = 255$ ;  $b = 255$ PaintPrimitives.FILL\_POLYGON PaintPrimitives.SET\_COLOR r = 212; g = 208; b = 200 PaintPrimitives.FILL\_POLYGON END DRAWING CYCLE FOR WINDOW 1